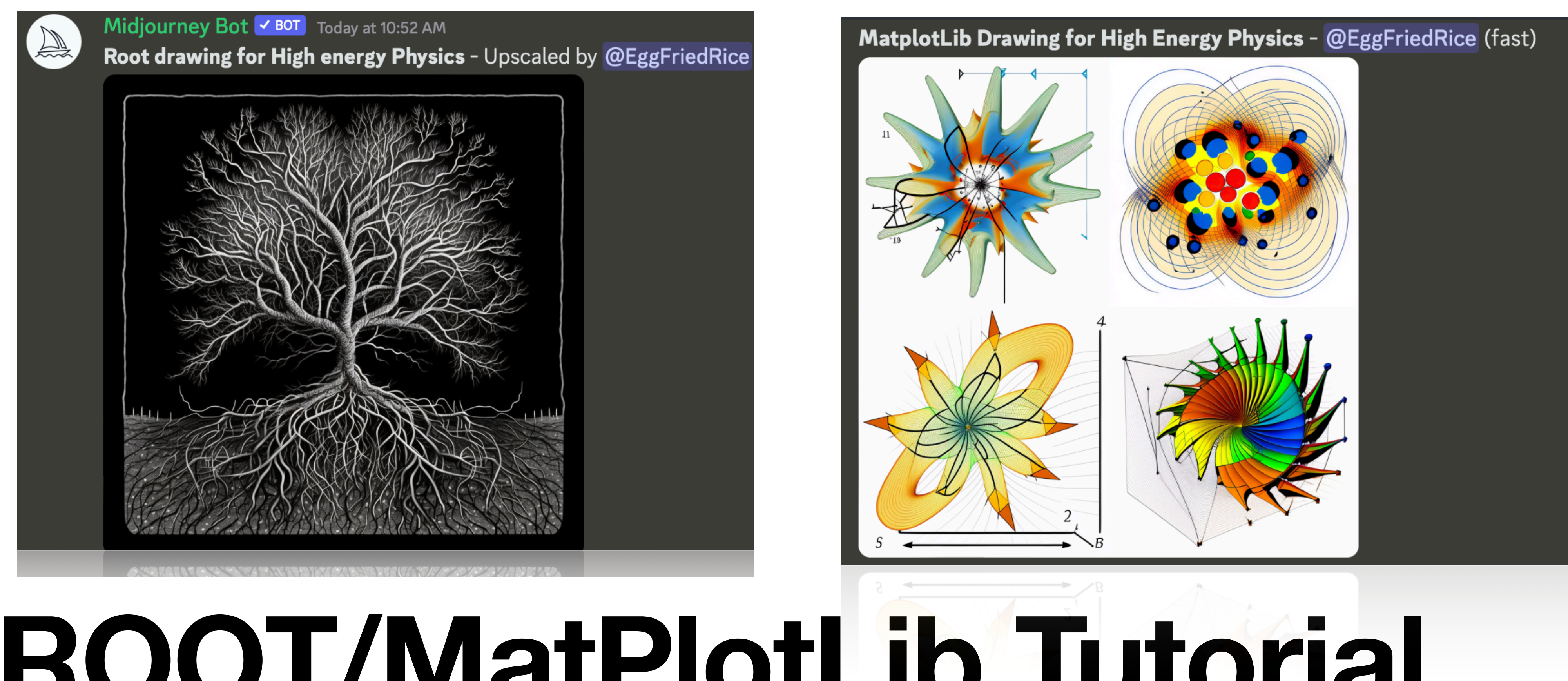

# **—How to draw in High Energy Physics ROOT/MatPlotLib Tutorial**

**Yonne Ng and Tadej Novak DESY Terascale School 2023 6th March 2023** 

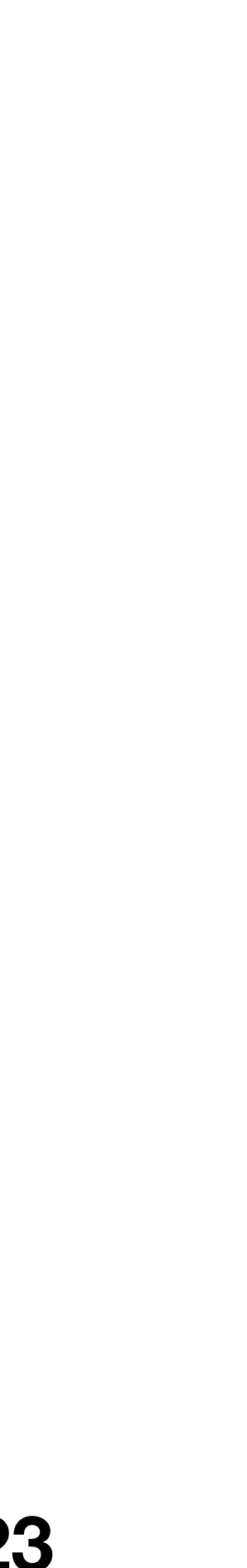

## **Drawing in HEP —Why is it important?**

- Experimental result in form of many dimension data in HEP (Up to ~Petabytes)
- Drawing/plotting
	- = Smart information reduction
	- + Visual Representation of Data
- In the Drawing process:
	- Emphasis characteristic of the data
	- Analyzing features
	- Compare results
	- Aid decision making
	- A way to understand and present information

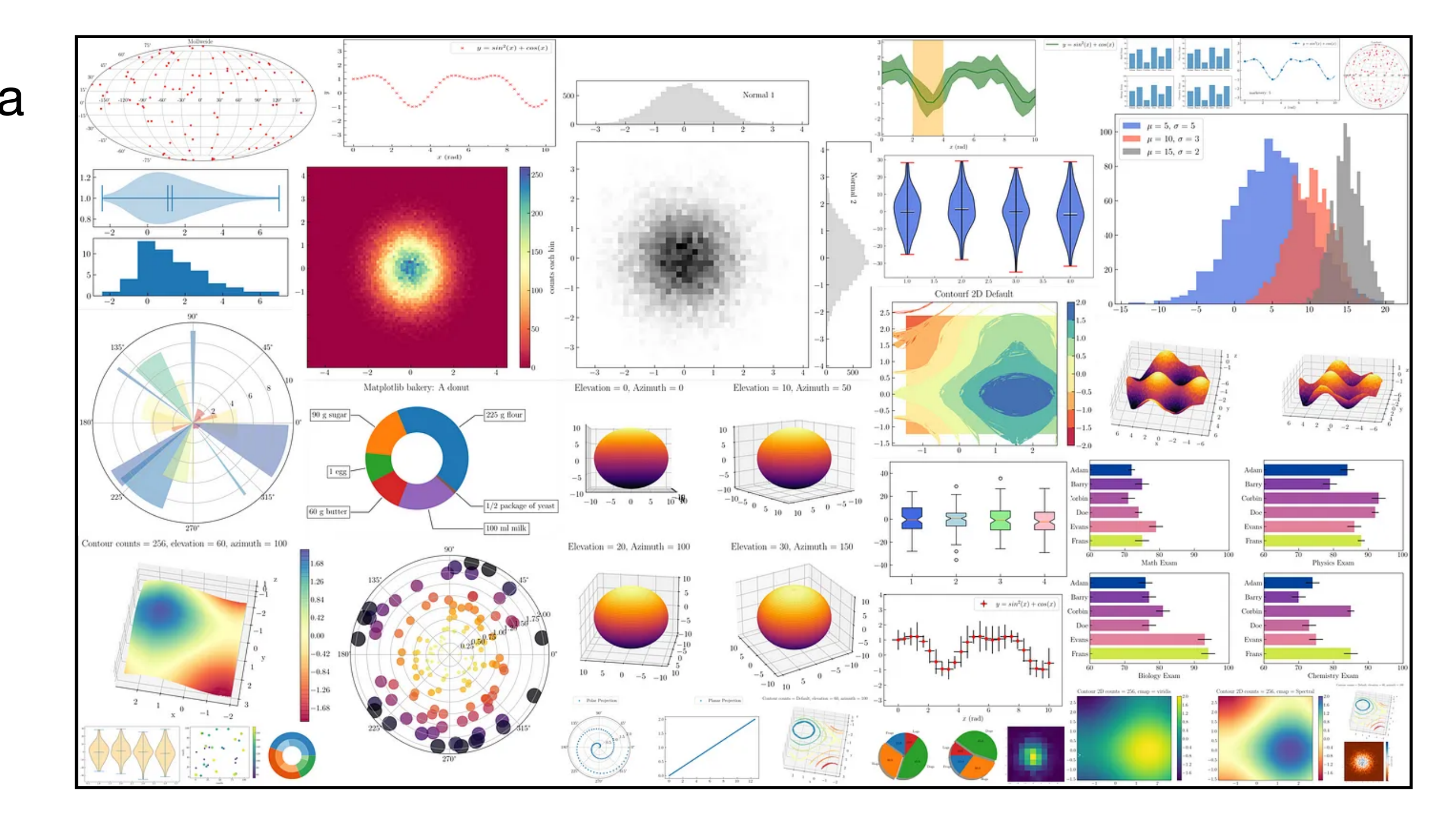

Matplotlib plotting visualization

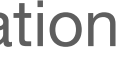

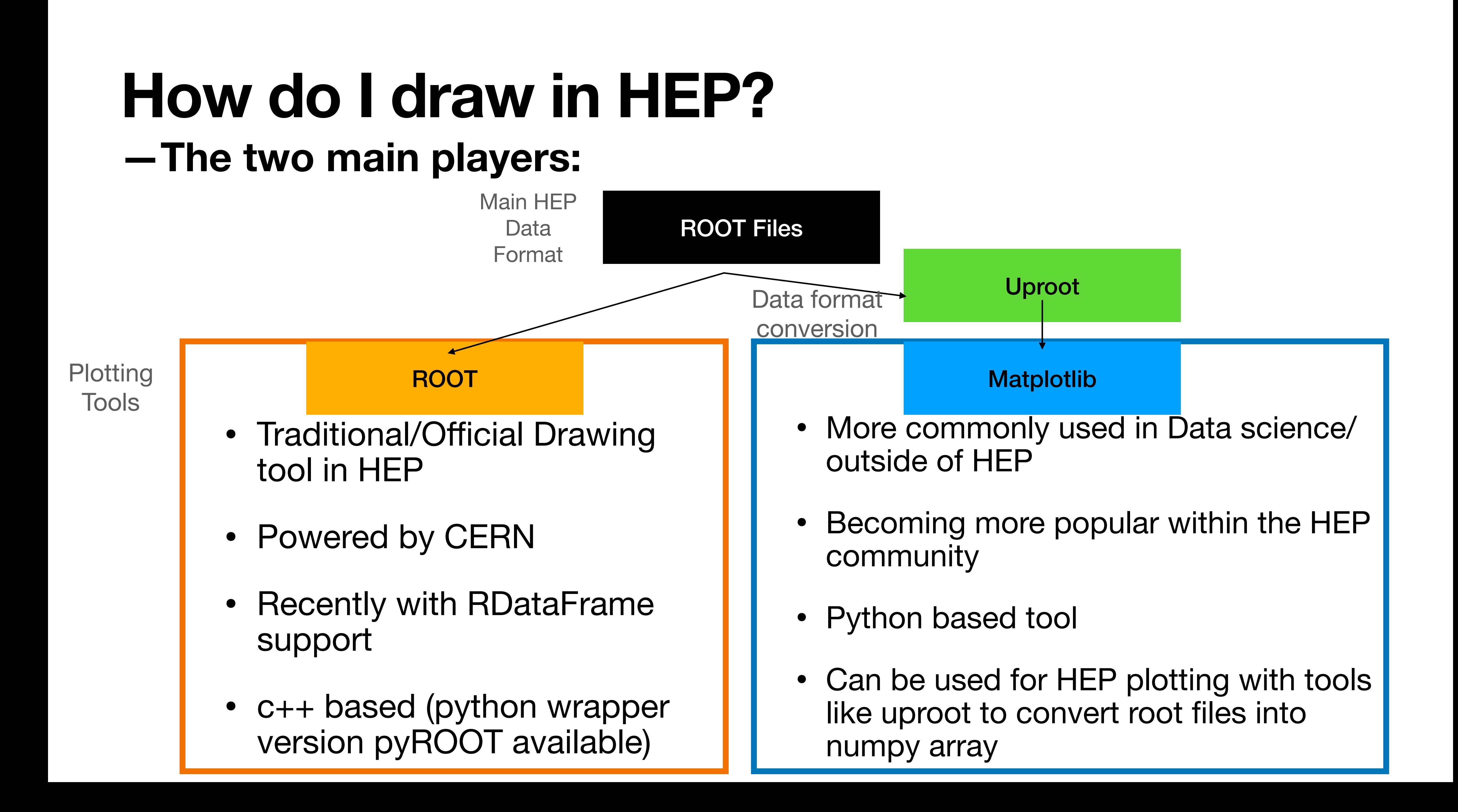

# **I. Root Tutorial**

Slides adapted from Claudia Seitz's tutorial in 2015

- Setting up ROOT
- ROOT TBrowser for simple manipulation
- PyROOT

# **What is ROOT?**

- ROOT is a powerful tool in HEP analysis. Three main functions:
	- 1. Data storage structure/format: Tree-Branch base data structure for event based format common in HEP

80<sup>.</sup>

 $70<sup>1</sup>$ 

60

50

30

20

- 2. Analysis
	- Math libraries
	- stats library (e.g. RooFit/RooStats)
	- machine learning libraries (e.g. TMVA)
- 3. Plotting (Drawing)

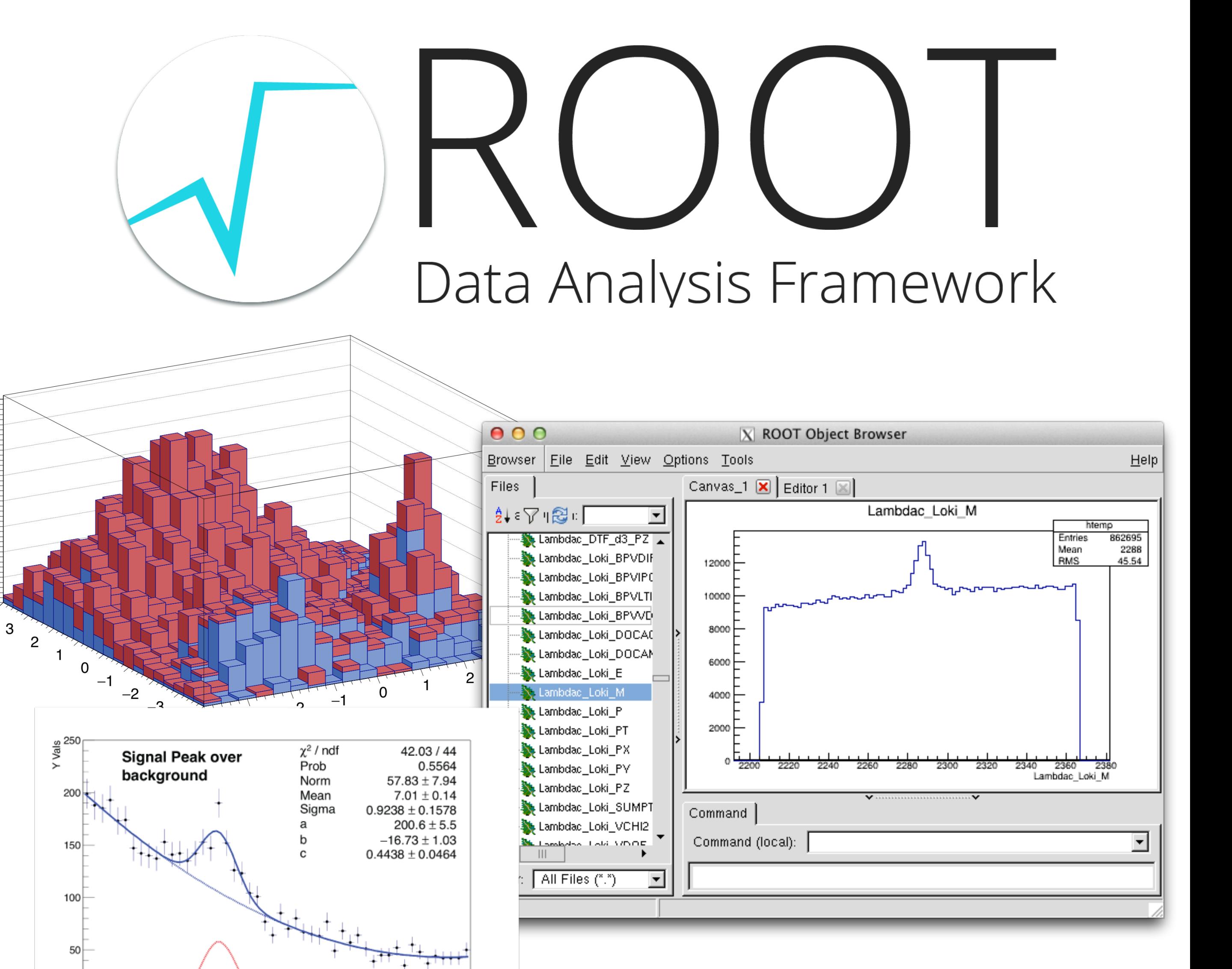

X vals

18

10

6

12

14

# **ROOT and Plotting**

- ROOT is a powerful tool in HEP analysis. Three main functions:
	- 1. **Data storage structure/format:** Tree-Branch base data structure for event based format common in HEP
	- 2. Analysis
		- Math libraries
		- stats library (e.g. RooFit/RooStats)
		- machine learning libraries (e.g. TMVA)
	- 3. **Plotting (Drawing)**

ROOT is a  $c++$  based tool, this tutorial will focus on the python wrapper (PyROOT)

 $70<sup>1</sup>$ 

60

30

20

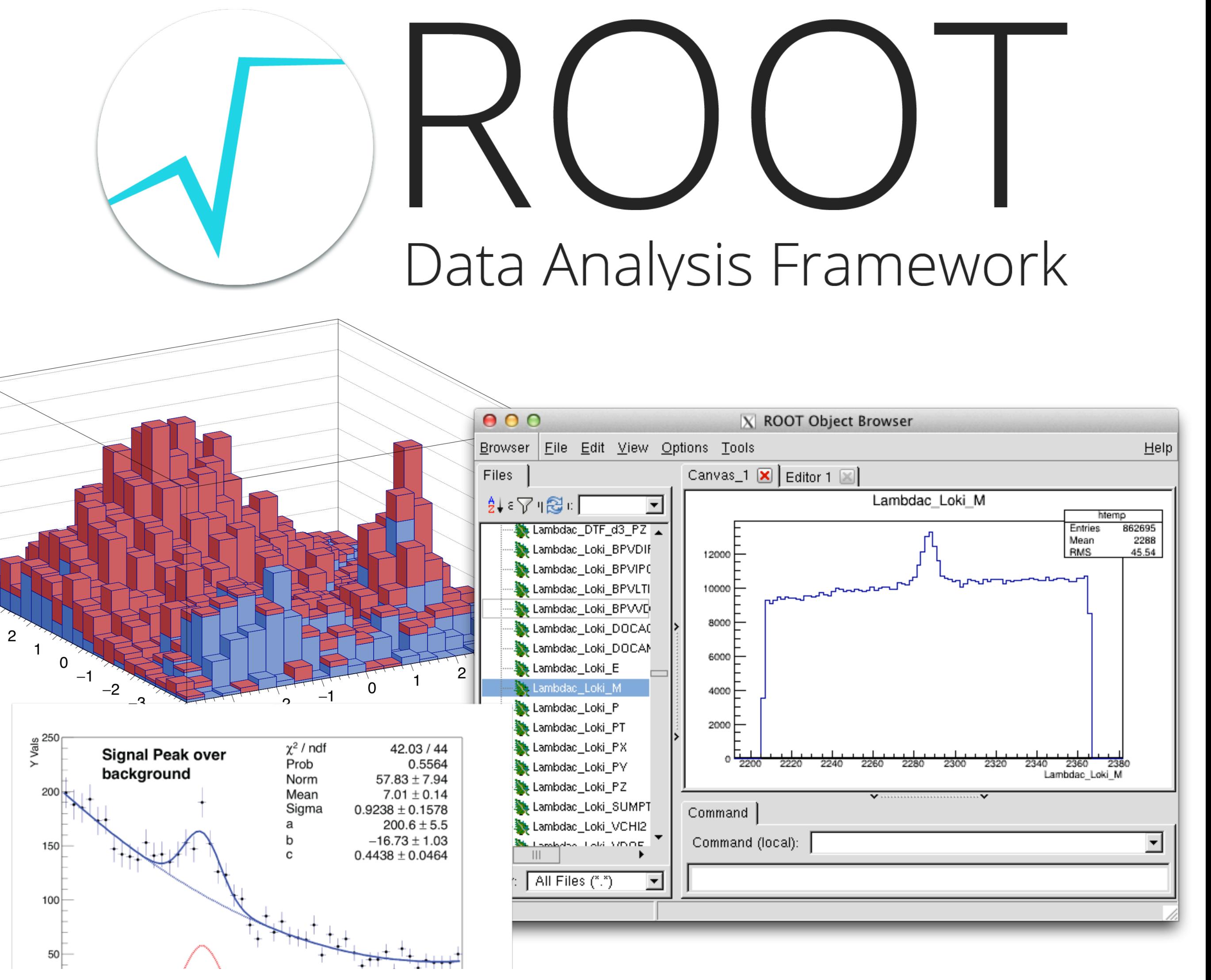

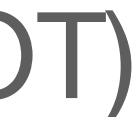

# **ROOT as a object based tool**

- **TObject:** base class for all ROOT objects
- **TFile**: class for reading/writing root files  $\blacksquare$
- **TTree**: basic storage format in ROOT
- **TH1**: base class for1-,2-,3-D Histograms
- **TCanvas**: class for graphical display
- **TStyle**: class for style of histograms, axis, title, markers, etc...
- **TGraph**: class of graphic object based on x and y-arrays
- **TF1**: base class for functions

Complete list: [https://root.cern/doc/master/](https://root.cern/doc/master/classes.html) [classes.html](https://root.cern/doc/master/classes.html)

import ROOT as r

Welcome to JupyR00T 6.26/06

#TFile: Opening input TFile  $input_file = r$ . TFile. Open ("Zprime\_dimuon\_signal\_sample. root")

#TTree: Getting tree from the root file and storing it in a TTree object  $input_\text{tree} = input_\text{file.Get("myTree")}$ 

#TH1: Initializiating a histogram object my\_histogram=r.TH1D("myHistogram", "This is my histogram", 100, 0, 100)

#TTree & TH1: Filling the histogram from exisiting tree branch directly input\_tree.Draw("truth\_mu\_pt>>myHistogram")

#TCanvas: creating a canvas for drawing  $my_camvas = r.TCanvas()$ 

#TH1: Make histogram look nice my\_histogram.SetLineColor(r.kRed)

#TH1: drawing the histogram to the canvas my\_histogram.Draw("E")

#TCanvas: saving the canvas as a pdf my\_canvas.SaveAs("histogram.pdf")

Info in <TCanvas::Print>: pdf file histogram.pdf has been created

•

### **TBrowser —Drawing option manipulation with GUI/command line**

**B**rowser

計工

**o**root

白野

Files

- TBrowser can be used for ROOT file inspection. Run:
	- \$ root Zmumu.root (use "root —web=off" for later versions)
	- \$ TBrowser newBrowser

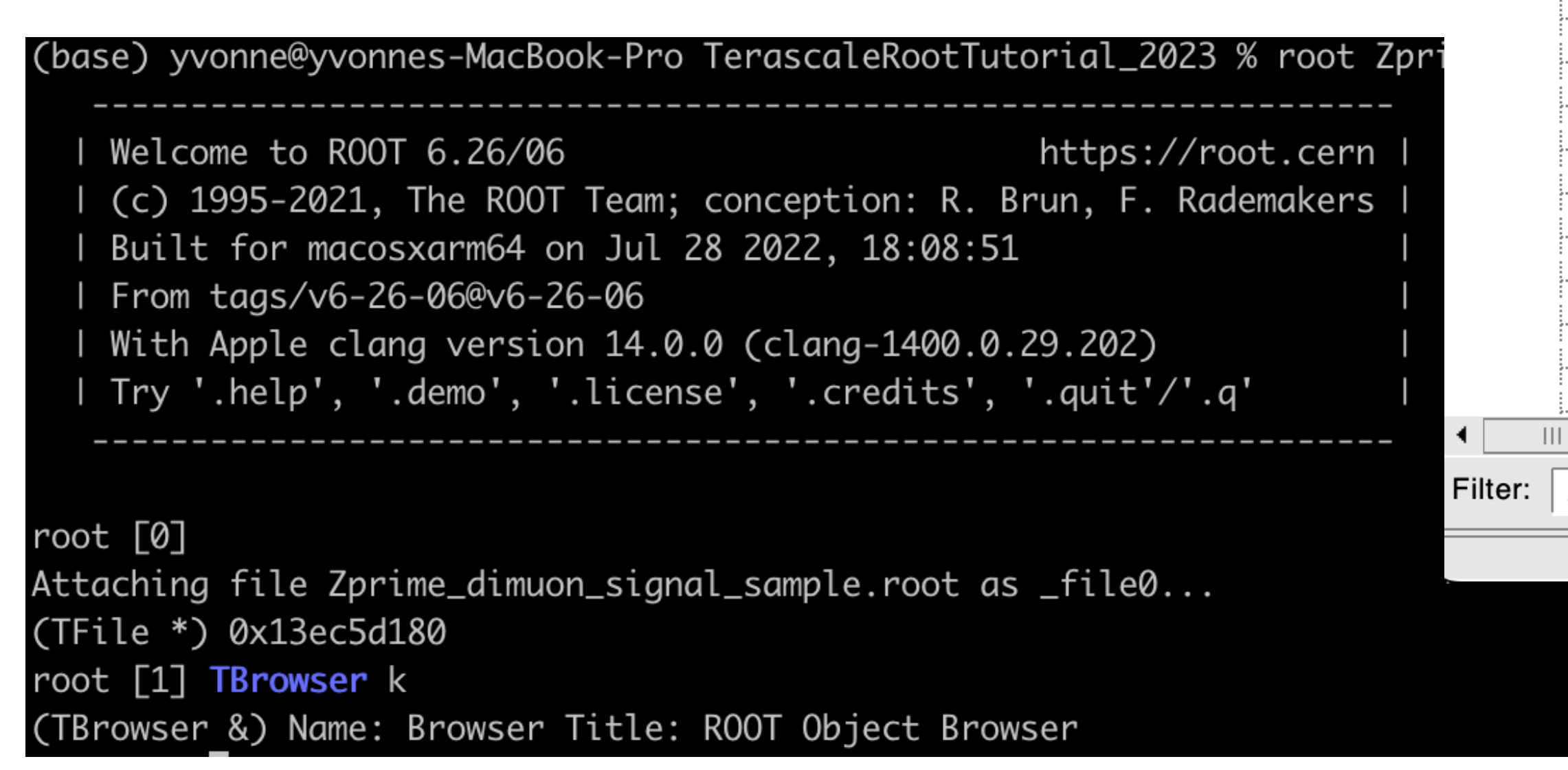

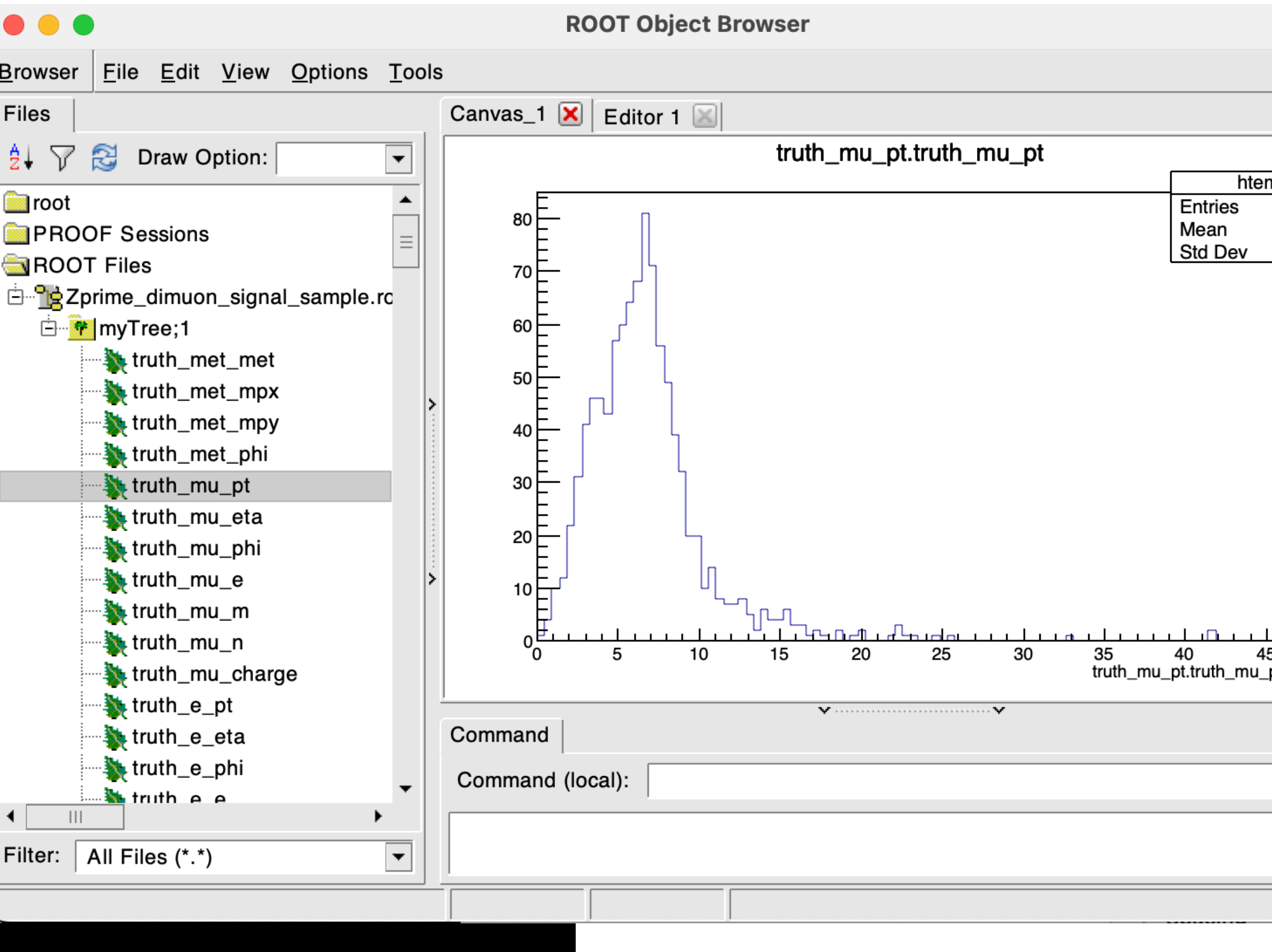

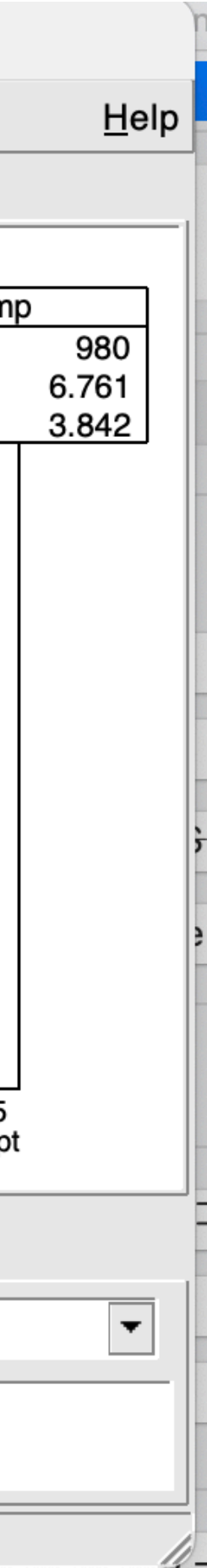

## **TBrowser Drawing Manipulation —Example: Changing histogram outlook**

- Right click on the histogram
	- **SetLineAttribute**
		- width, set Fill color

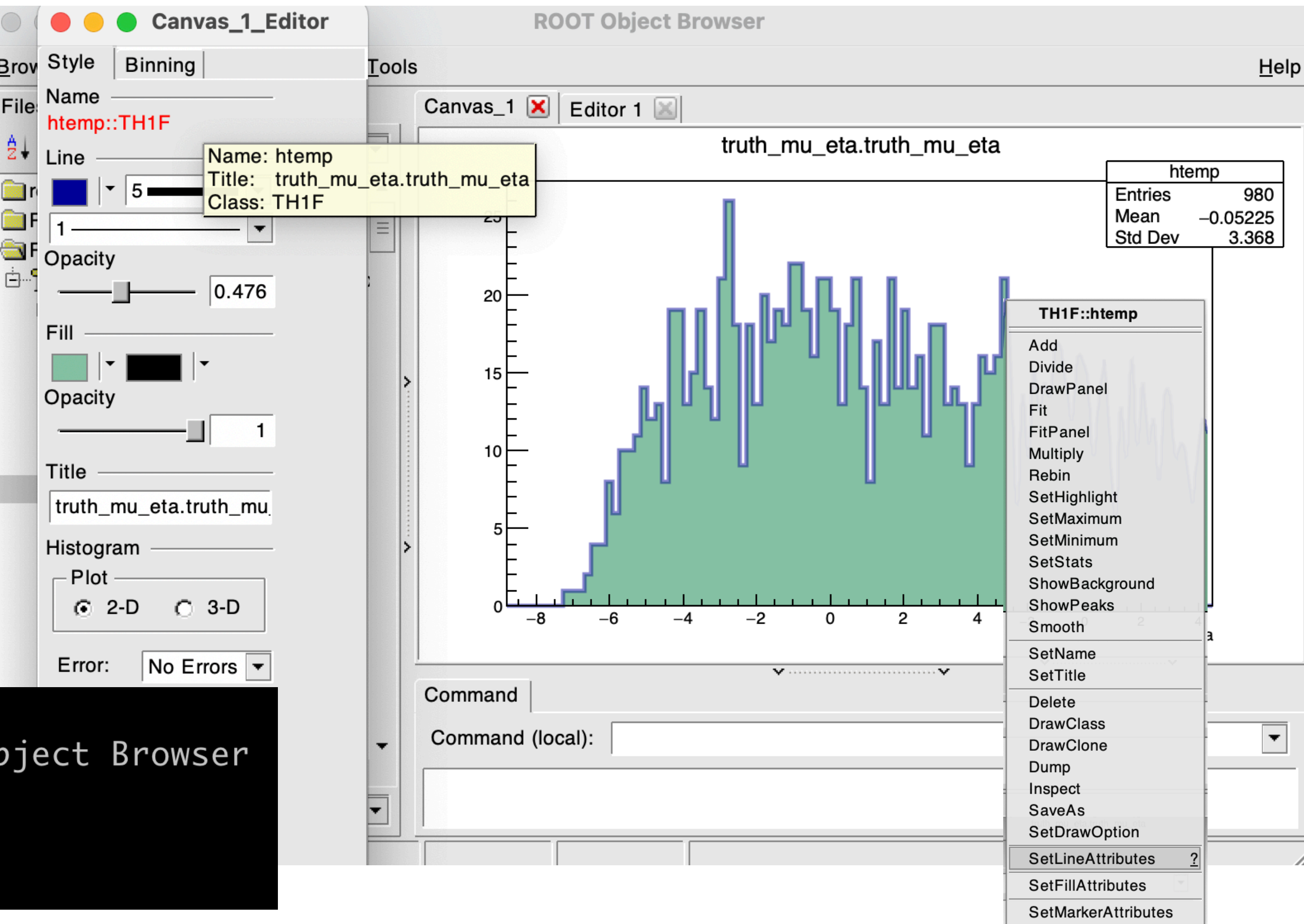

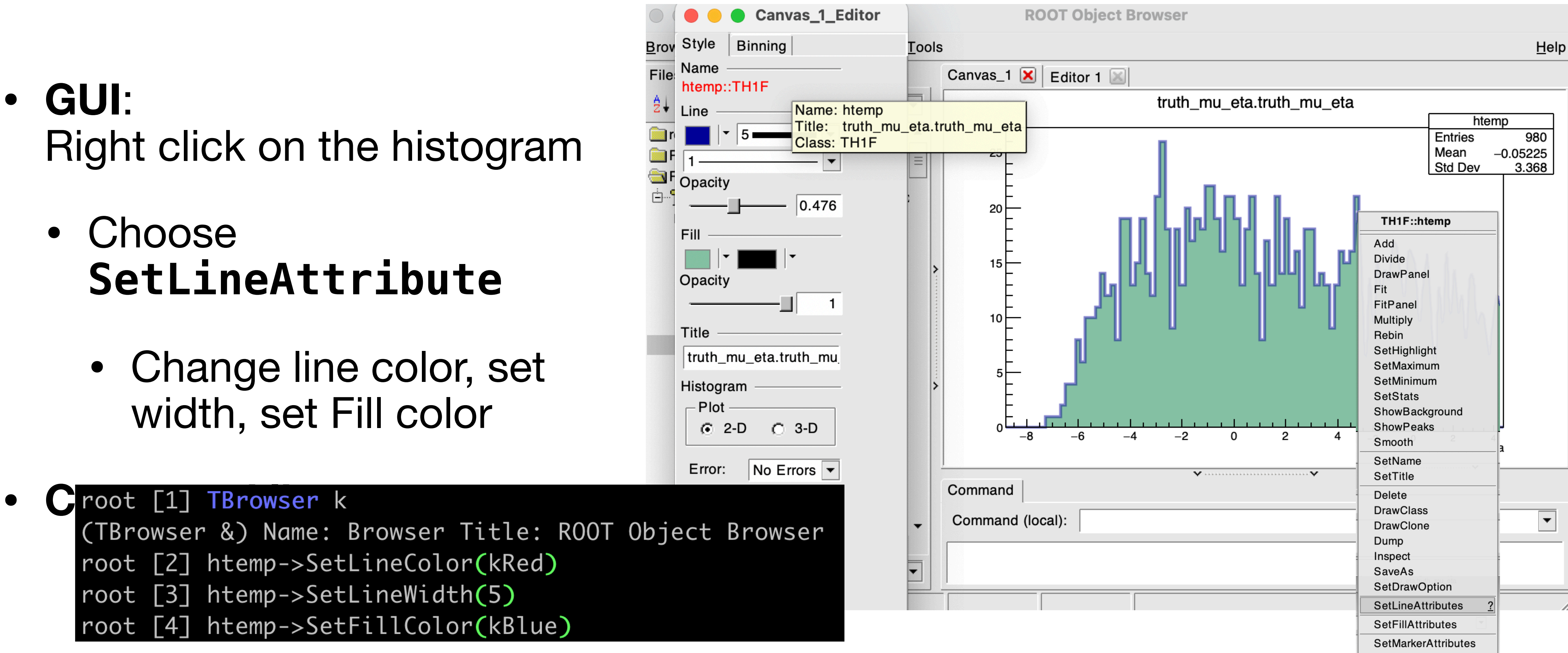

### Same effect! TBrowser GUI is a good choice for quick plot making.

## **TBrowser Drawing Manipulation —Example: Changing histogram outlook**

- - **SetLineAttri**
- 
- 

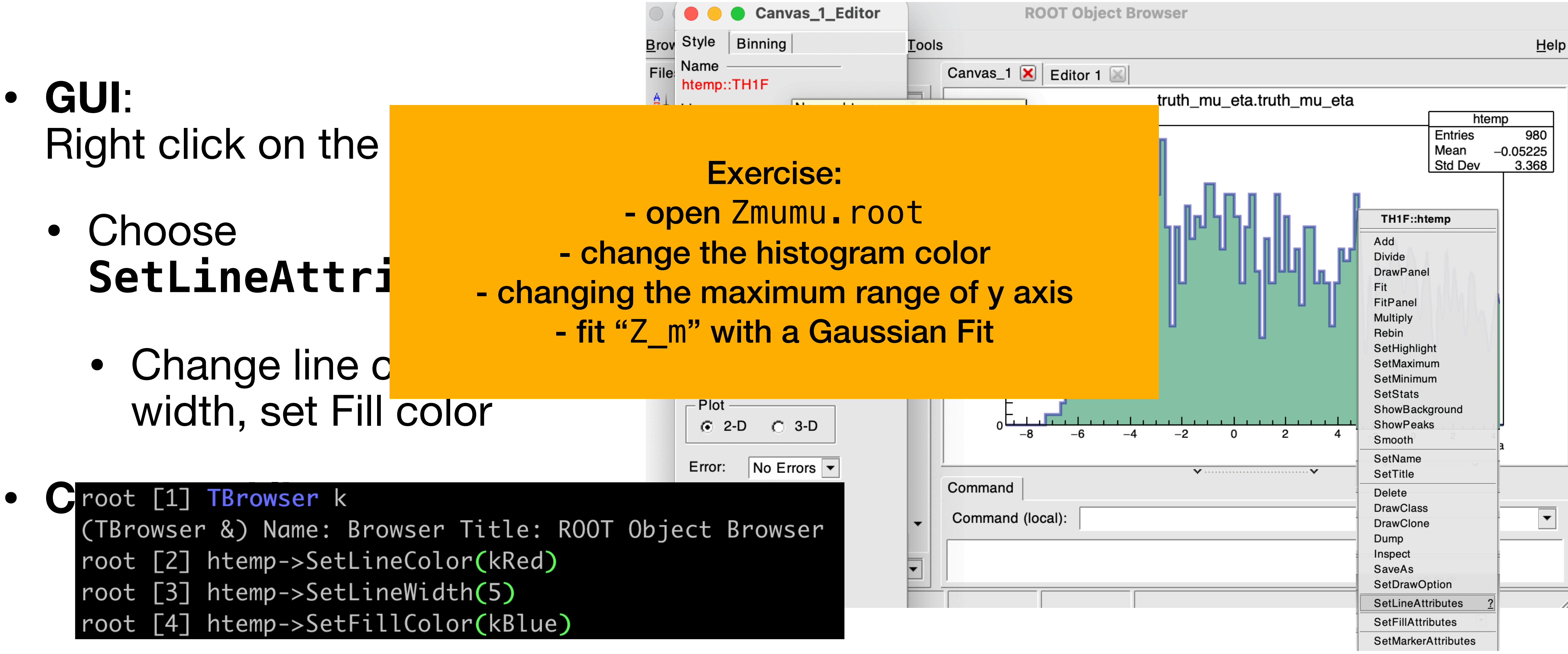

### Same effect! TBrowser GUI is a good choice for quick plot making.

# **Classes: TFile and TTree**

- TFile is basic I/O format in ROOT.
- Open an existing file (read only):
	- file = TFile.Open("Zmumu.root") (or TFile::Open("Zmumu.root") in C++)
- Make a new file:
	- file = TFile("Zmumu.root", "OPTION")
	- OPTION = "RECREATE" (replace file), "UPDATE" (append to file)
- Files can contain directories, histograms and trees (ntuples) etc.  $\rightarrow$  for analysis data we usually use TTree.
- Tree has "entries" (e.g. collision events), each with identical data structure.
- Can contain floats, integers, or more complex objects (whole classes, vectors, etc…).

### **Classes: Histograms —Plotting with ROOT**

- When you are interested in the distribution/frequency of the data
- ROOT Classes : TH1 (1D histogram), TH2 (2D histogram), TH3 (3D histogram)
	- Child classes: TH1F (1D single-precision floating-point histogram), TH1D (1D double-precision) TH2I (1D integer histogram)

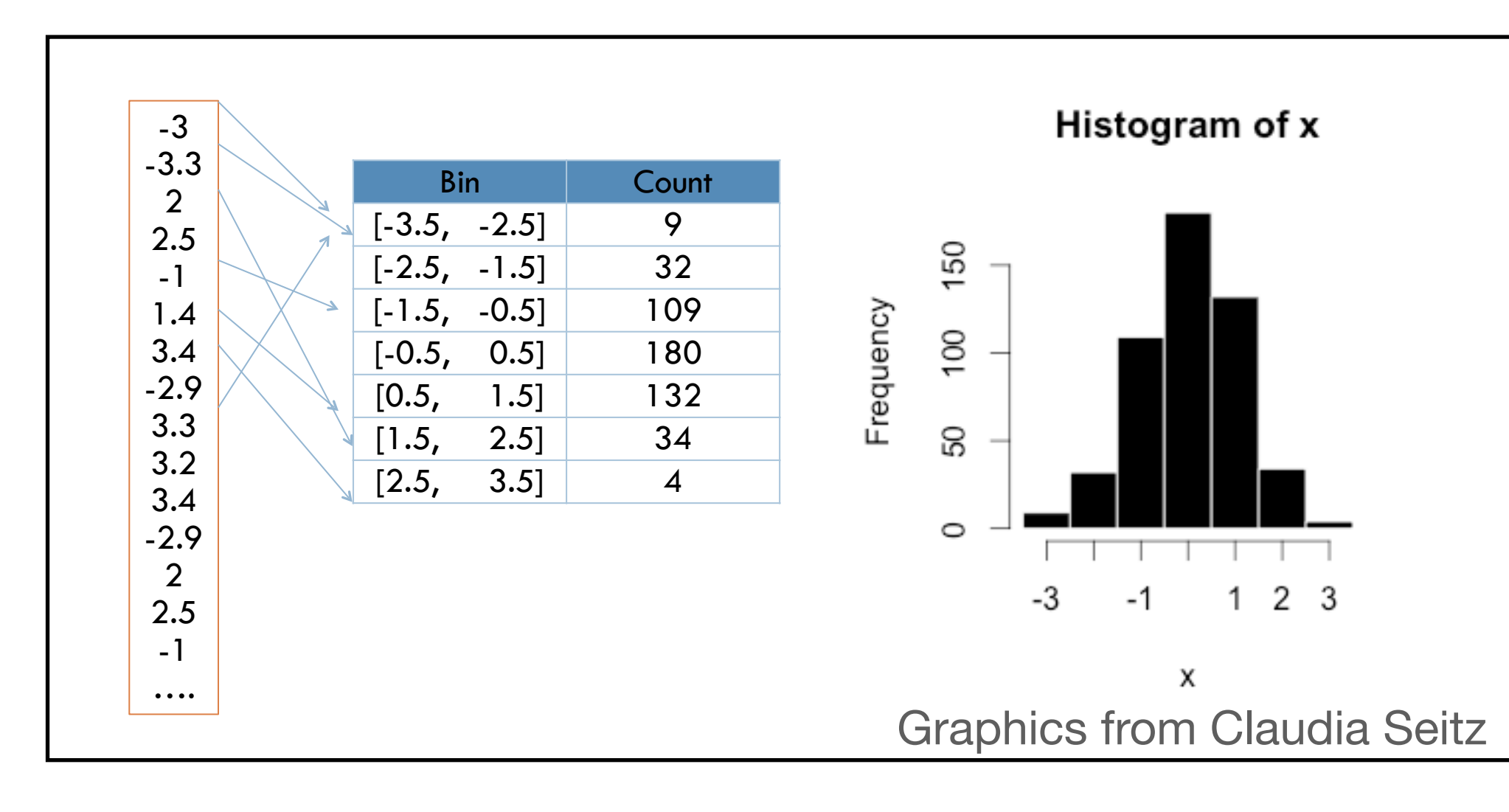

- Histogram: Sorting information into bins
- Creating information about the frequency/distribution of the data
- Correlation information between different variables in 2D or higher dimensions

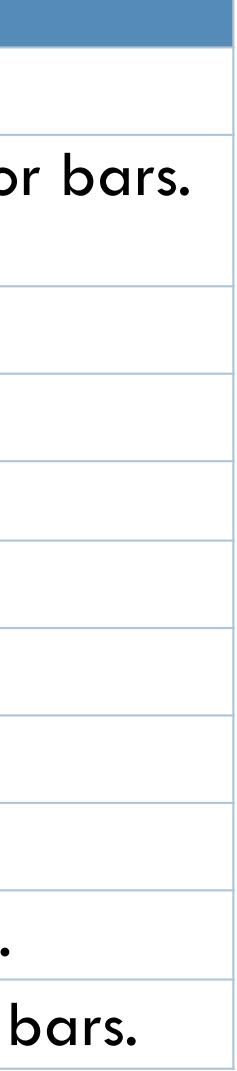

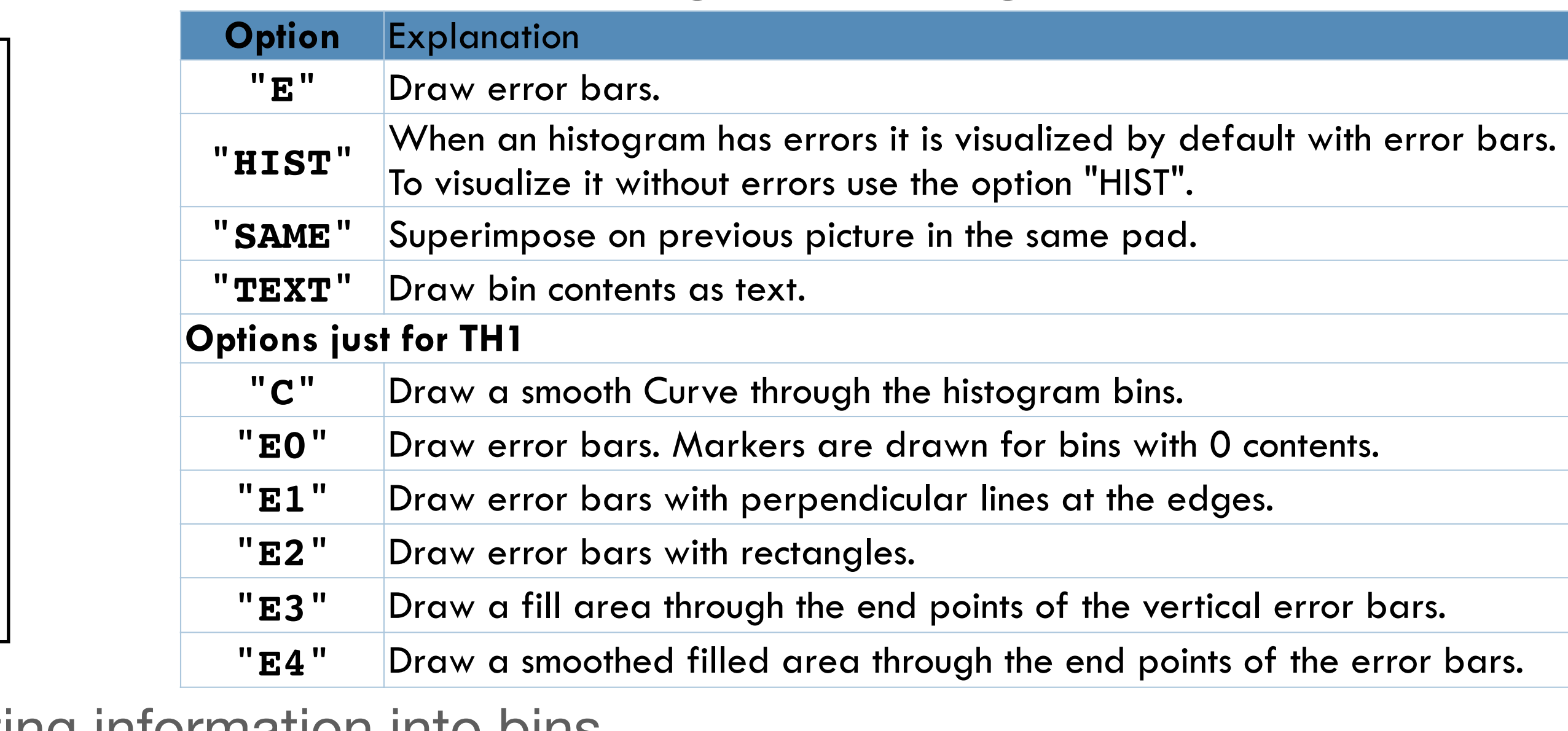

(some) histogram drawing options:

# **Interactive tutorial**

- Will present the next part interactively
- Also available at<https://www.desy.de/~tadej/tutorial/>
	- File that we will use:<https://www.desy.de/~tadej/tutorial/Zmumu.root>
	- \$ wget https://www.desy.de/~tadej/tutorial/Zmumu.root
- Simple steps to get the code running:
	- \$ ssh school01@naf-school01.desy.de
	- make the python file e.g. ExerciseHist.py, later you execute with python3 ExerciseHist.py
	- to copy files: \$ scp school01@naf-school01.desy.de:/path/to/file /local/path/to/ file
- All ROOT macros should start with import ROOT ROOT.gROOT.SetBatch(True)

# **II. Matplotlib Tutorial**

- Uproot: Changing root files to Numpy arrays
- Drawing with Matplotlib

# **What is Matplotlib?**

- Plotting tool used widely in data science and other fields outside of HEP
- With recent development of supporting library, it has become a popular tools to be used in HEP
	- **Uproot**: Converts ROOT input files to awkward arrays, panda dataframes, python array, numpy arrays, for matplotlib uses
	- **mplhep**: matplotlib to ROOT styling
	- **Scipy:** contain function/stats for mathematics manipulations
- Advantages: Large support community+guides online, large set of styling options
- Disadvantages: Not designed for HEP uses

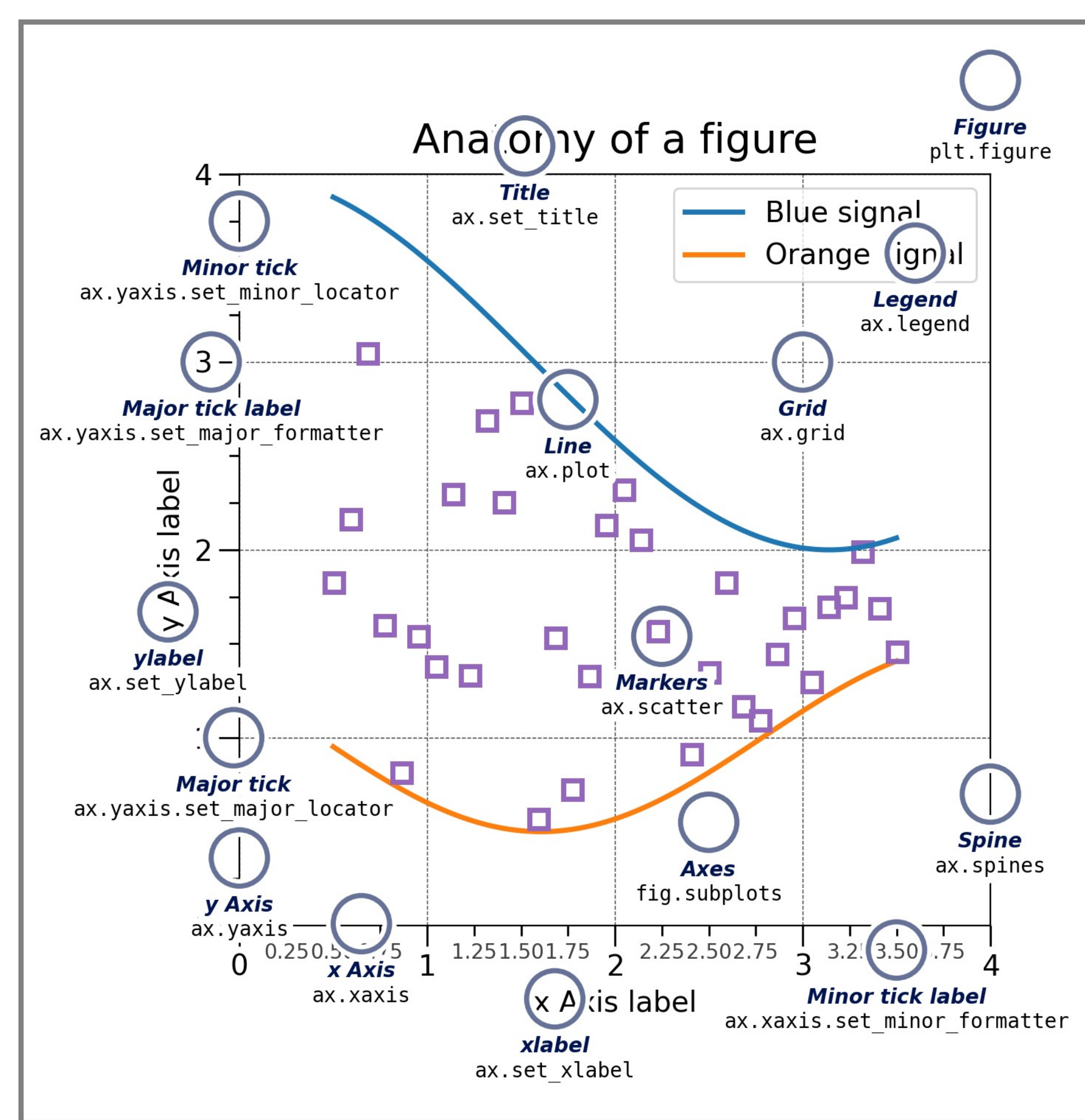

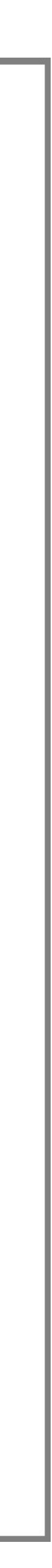

### **Uproot —Converting root files into numpy arrays**

- >>> import uproot
- >>> d = uproot.open("./basic.root")
- $>> t = MyUprootTFile['myTree']$

>>> #Convert to Python Array  $\Rightarrow$  truth jet pt array = MyUprootTTree["truth\_jet\_pt"].array()

```
>>> import ROOT 
| >>> f = TFile("basic.root")
>> t = f.Get("myTree")
>>> for i entry, entry in t.GetEntries():
| >> if (i entry<10):
|>>> print(entry["truth_jet_pt"])
```
>>> #Checking the uproot tree type >>> print(truth\_jet\_pt\_array)  $[[], [],[],[],[],[],[],[],[],[], ...,[],$ [], [], [57.3, 20.5], [], [], [], []] >>> print(type(truth\_jet\_pt\_array)) <class 'awkward.highlevel.Array'>

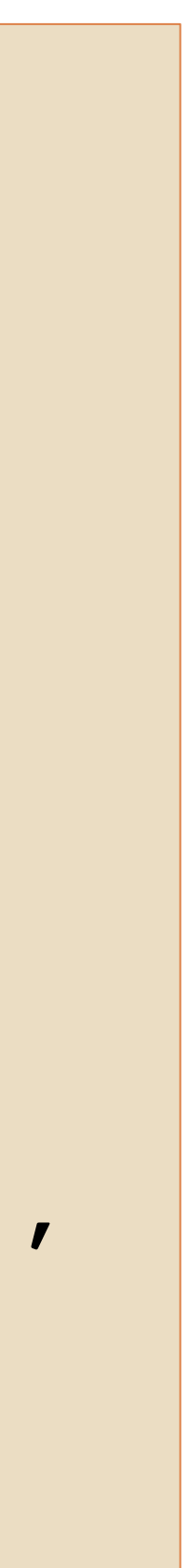

### **PyROOT Reading a File (TFile &TTree) Uproot Reading a File**

### **Histogram —hist in Matplotlib**

Write a python macro ExerciseHist.py

- 1. Create a histogram with 30 bins ranging from 0. to 30. with title/x-axis label " $x$ "
- 2. Fill the histogram at the following branch: "truth\_mu\_pt[0]" in "MyTree".
- 3. Draw the histogram.
- 4. Calculate the mean value and the rms and show it on the screen.

print mean, rms

- 5. Calculate the integral of the histogram.
- 6. Identify the bin with the maximum number of entries.
- 7. Calculate the maximum bin content.
- 8. Set the y-axis label to "entries".
- 9. Set the line color of the histogram to red. 10.Run with
	- python -i ExerciseHist.py

```
hep.style.use(hep.style.ATLAS)
tree=uproot.open("Zprime_dimuon_signal_sample.root")["myTree"]
# Make histogram with matplotlib
fig, ax = plt.subplots()truth_mu_pt0=ak.flatten(tree["truth_mu_pt"].array())
fill, bins, edges=plt.hist(truth_mu_pt0, bins=30, range=(0,30))
ax.set ylabel("Entries")
#Calculate the histogram statistiics with the same variables
rms = np.sqrt(np_mean(np-square(train_mu_pt0))mean = np.macan(truth_mu_pte)integral = len(train_mu_pt0)max_b = np_a argmax(fill)
print("mean: ", mean)
print("rms:", rms)
print("integral: ", integral)
print("max_value: ", max_value)
print("max entries: ", max(fill))
```
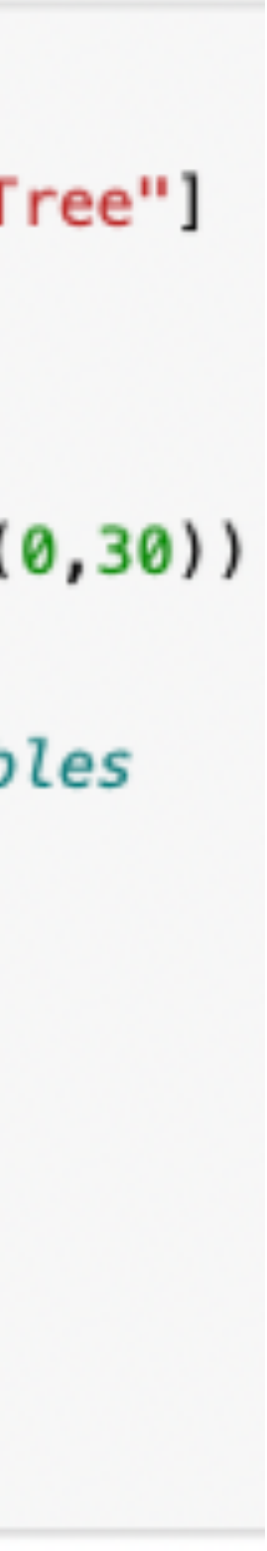

### **Histogram —hist in Matplotlib**

Write a python macro ExerciseHist.py

- 1. Create a histogram with 30 bins ranging from 0. to 30. with title/x-axis label "x"
- 2. Fill the histogram at the following branch: "truth\_mu\_pt[0]" in "MyTree".
- 3. Draw the histogram.
- 4. Calculate the mean value and the rms and show it on the screen.

print mean, rms

- 5. Calculate the integral of the histogram.
- 6. Identify the bin with the maximum number of entries.
- 7. Calculate the maximum bin content.
- 8. Set the y-axis label to "entries".
- 9. Set the line color of the histogram to red. 10.Run with
	- python -i ExerciseHist.py

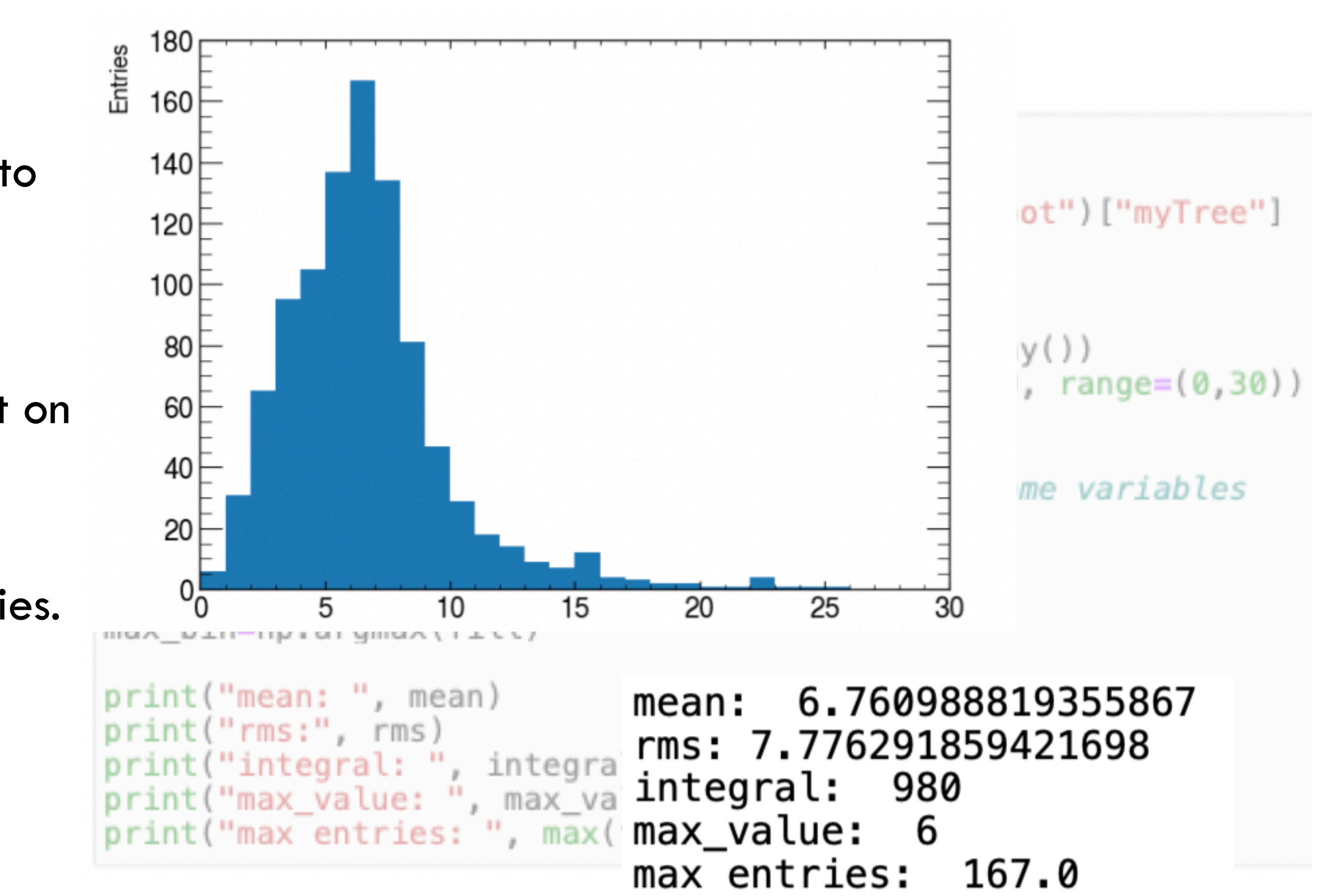

### **Histogram —hist in Matplotlib**

Write a python macro ExerciseHist.py

- 1. Create a histogram with 30 bins ranging from 0. to 30. with title/x-axis label "x"
- 2. Fill the histogram at the following branch: "truth\_mu\_pt[0]" in "MyTree".
- 3. Draw the histogram.
- 4. Calculate the mean value and the rms and show it on the screen.

print mean, rms

- 5. Calculate the integral of the histogram.
- 6. Identify the bin with the maximum number of entries.
- 7. Calculate the maximum bin content.
- 8. Set the y-axis label to "entries".

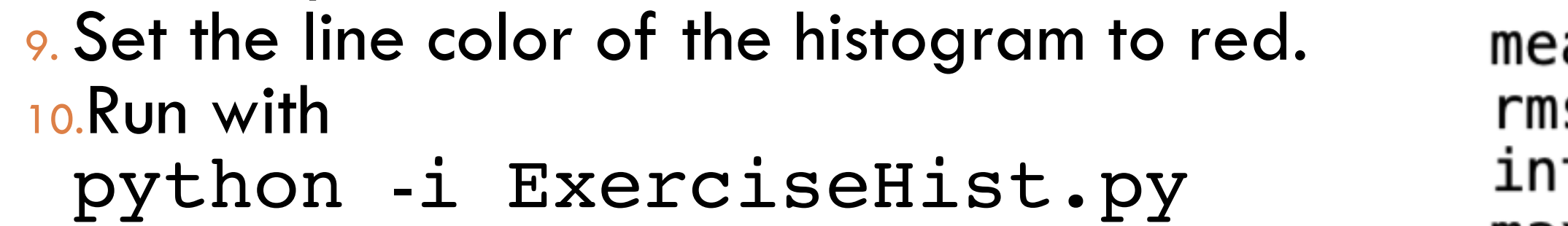

```
hep.style.use(hep.style.ATLAS)
tree=uproot.open("Zprime_dimuon_signal_sample.root")["myTree"]
# Make histogram with matplotlib
fig, ax = plt.subplots()truth_mu_pt0=ak.flatten(tree["truth_mu_pt"].array())
fill, bins, edges=plt.hist(truth_mu_pt0, bins=30, range=(0,30))
ax.set_ylabel("Entries")
#Calculate the histogram statistiics with the same variables
rms = np.sqrt(np_mean(np-square(train_mu_pte))mean = np.macan(truth_mu_pte)integral = len(train_mu_pto)max_bin=np.argmax(fill)
print("mean: ", mean)
print("rms:", rms)
print("integral: ", integral)
print("max_value: ", max_value)
print("max entries: ", max(fill))
```

```
6.760988819355867
  an:
  s: 7.776291859421698
  tegral: 980
max_value: 6max entries: 167.0
```
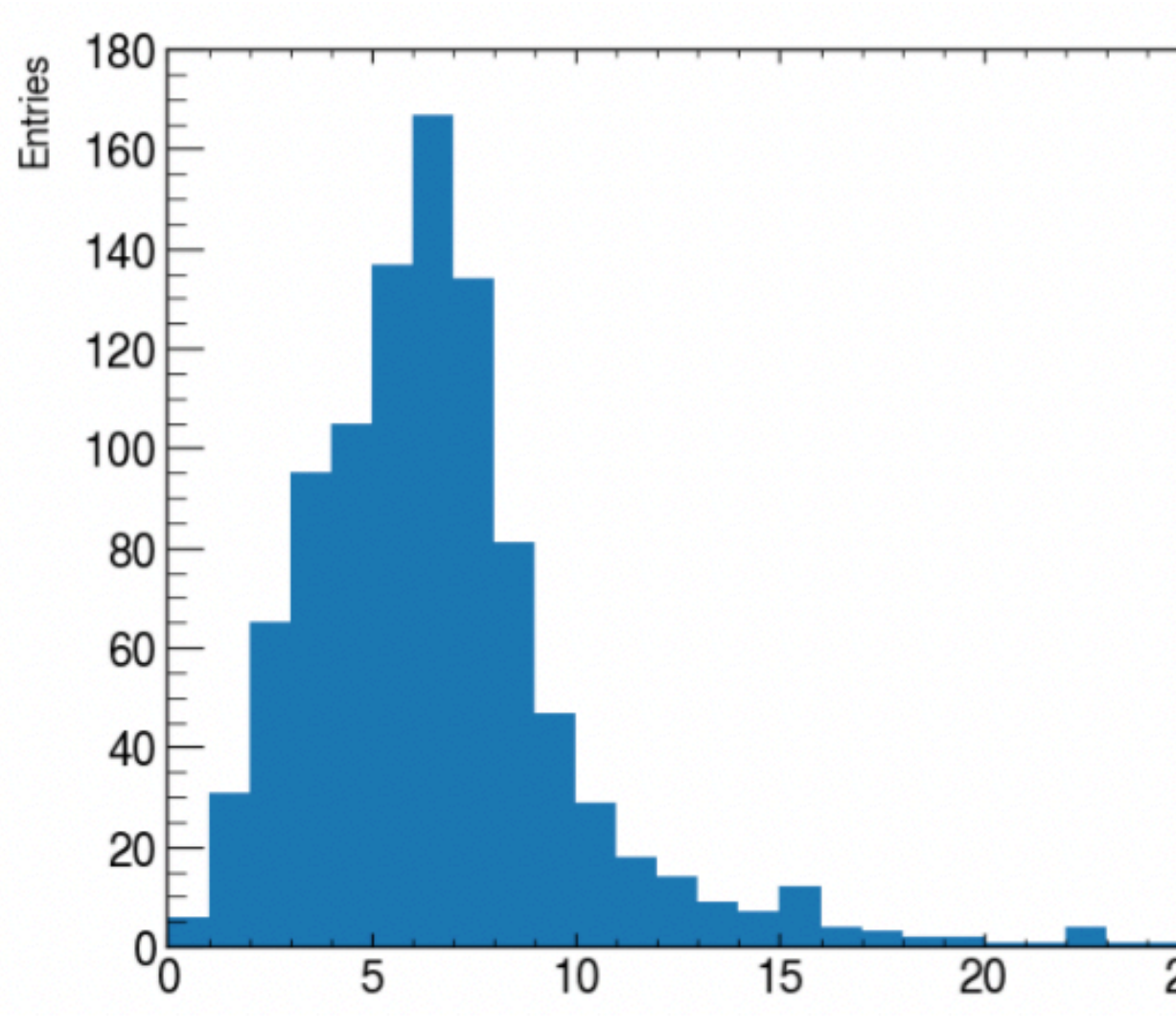

![](_page_18_Picture_17.jpeg)

![](_page_18_Picture_156.jpeg)

### **Making Graph with Matplotlib —Root version**

```
>>> from ROOT import *
>>> #create graph with 3 points
                                                   3.6∱
\Rightarrow graph = TGraph(3)
                                                   3.4>>> #set three points of the graph
                                                   3.2>> graph. SetPoint (0, 3.0, 2.1)
>> graph. SetPoint(1, 5.0, 2.9)
                                                   2.8>> graph. SetPoint(2, 7.2, 3.5)
                                                   2.6>>> #set styles
>>> graph.SetMarkerStyle(21)
                                                   2.4>>> graph.SetMarkerSize(1)
                                                   2.2>>> #Draw axis (A), points (P), and line (L)>>> graph.Draw("APL")
```
![](_page_19_Figure_2.jpeg)

### **Making Graph with Matplotlib —Matplotlib equivalent**

```
>>> from ROOT import *
>>> #create graph with 3 points
>> graph = TGraph(3)
                                                  3.4>>> #set three points of the graph
                                                  3.2>> graph. SetPoint(0, 3.0, 2.1)
>> graph. SetPoint(1, 5.0, 2.9)
                                                  2.8>> graph. SetPoint(2, 7.2, 3.5)
                                                  2.6>>> #set styles
>>> graph.SetMarkerStyle(21)
                                                  2.4>>> graph.SetMarkerSize(1)
                                                  2.2>>> #Draw axis (A), points (P), and line (L)>> graph. Draw ("APL")
```
 $plt.clf()$ fig,  $ax = \text{plt.subplots}()$ ax.set\_title("Graph")<br>plt.plot([3,5,7.2], [2.1,2.9,3.5])

![](_page_20_Figure_3.jpeg)

### **Fitting the Z-mass peak —Fit function example**

- Using the curve\_fit function from scipy
- Define the Gaussian Function to be fitted
- Perform fit with the optimizer

```
#Histogram
fig, ax = plt.subplots()counts, edges, = plt.hist(data_Zm, bins=200, range=(50,200), label="Z mass")
bins=np.linspace(0,100, 200)
#create a gaussian function for fitting
def gauss(x, *p):
    A, mu, sigma = p
    return A*numpy.exp(-(x-mu)**2/(2.*sigma**2))
# Fit data xdata/ydata
xdata=(edges[-1]+edges[1:])/2ydata=counts
 Get the fitted curve
hist_fit = gauss((edges[:-1]+edges[1:])/2, *coeff, )
optimizedParameters, pcov = curve_fit(gauss, xdata, ydata, p0=[2000000., 100., 1.
# Use the optimized parameters to plot the best fit
y_fit=gauss(xdata, *optimizedParameters)
plt.plot(xdata, y_fit, label="fit");
```
![](_page_21_Figure_5.jpeg)

# **Beautifying plots**

- Using the mplhep library: Create root style matplotlib plots
- ATLAS/CMS Label
	- Easily switch between ATLAS/CMS styles
	- >mplhep.style.use(mplhep.style.ATLAS)
- Legend
	- Set graph/hist/function label by the label option (label="histogram")
	- Display legend by calling
		- $>\alpha$ .legend()
- X/y axis:
	- ax.set\_ylabel("y label")
	- ax.set\_xlabel("x label")

![](_page_22_Figure_12.jpeg)

# **Back up**

## **References**

- <https://hsf-training.github.io/hsf-training-matplotlib/aio/index.html>
- <https://github.com/nsmith-/mpl-hep/blob/master/binder/gallery.ipynb>

## **Setting up ROOT Need update From Isabell and Claudia**

- Some technical details
	- ! Connect to either eduroam or the school network: ! Name: terascale
	- ! WPA/WPA2-PSK: XxPWjNH7
	- ! Code examples throughout the talk with colors Execute this! Some example code!
	- ! All will get school accounts for naf
	- ! Example: ssh -X -Y school30@naf-school02.desy.de
	- ! Setup the needed software
	- module avail!
	- module load root/5.34!
- Laptop installation in backup:
- Docker installation in backup

# **Installation guide for laptop**

Installation on your laptop (maybe for later)

### $\Box$  Installation

A recent version of ROOT 5 can be obtained from http://root.cern.ch/drupal/content/production-version-534 as binaries for Linux, Windows and Mac OS X and as source code.

### Linux - Ubuntu  $\Box$

**E** Ready-to-use packages of ROOT are available for Ubuntu. They can be installed with:

sudo apt-get install root-system

### $\Box$  Windows

□ For Windows the following software needs to be downloaded and installed: ROOT 5.34:

ftp://root.cern.ch/root/root\_v5.34.10.win32.vc10.msi

 $\blacksquare$  Python:

https://www.python.org/downloads/

Slides from Claudia Seitz

### **Exercise —Histogram Drawing**

Write a python macro ExerciseHist.py

- 6. Calculate the integral of the histogram.
- 7. Identify the bin with the maximum number of entries.
- 8. Calculate the maximum bin content.
- 9. Set the y-axis label to "entries".
- 10. Set the line color of the histogram to red.
- 1. Create a histogram with 10 bins ranging from 0. to 100. with title/ $x$ -axis label " $x$ "
- 2. Fill the histogram at the following numbers: 11.3, 25.4, 18.1
- 3. Fill the histogram with the square of all integers from 0. to 9. (Hint: A simple loop will save you from typing several lines of code)
- 4. Draw the histogram.
- 5. Calculate the mean value and the rms and show it on the screen.

print mean, rms

11.Run with

python -i ExerciseHist.py

- □Constructor of a histogram: <u>TH1F::TH1F(const char\* name,</u><br>const char\* title, Int\_t nbinsx, Double\_t xlow, Double\_t xup). □Fill a histogram: Int\_t TH1F::Fill(Double\_t x)
- □Draw a histogram: <u>[void TH1F::Draw\(Option\\_t\\* option = ""\)](http://root.cern.ch/root/html/TH1.html#TH1:Draw)</u>
- □Mean of a histogram: Double t TH1F::GetMean(Int t axis = [1\) const](http://root.cern.ch/root/html/TH1.html#TH1:GetMean)
- □RMS of a histogram: <u>Double\_t TH1F::GetRMS(Int\_t axis = 1)</u> [const](http://root.cern.ch/root/html/TH1.html#TH1:GetRMS)
- □Mode of a histogram: <u>Int\_t TH1F::GetMaximumBin() const</u> □Get the bin content of a histogram: **Double\_t**
- [TH1F::GetBinContent\(Int\\_t bin\) const](http://root.cern.ch/root/html/TH1.html#TH1:GetBinContent)
- $\Box$ [Integral of a histo](http://root.cern.ch/root/html/TH1.html#TH1:Integral)gram: <u>Double\_t TH1F::Integral(Option\_t\*</u><br>option = "") const
- □Y-axis used to draw the histogram: TAxis<sup>\*</sup> TH1F::GetYaxis() [const](http://root.cern.ch/root/html/TH1.html#TH1:GetYaxis)
- □Access axis and set label <u>void TAxis::SetTitle(char<sup>\*</sup>)</u>
- □Change line color of the histogram:
- [void TAttLine::SetLineColor\(Color\\_t lcolor\)](http://root.cern.ch/root/html/TH1.html#TH1:SetLineColor). [The color index for red is named kRed.](http://root.cern.ch/root/html/TH1.html#TH1:SetLineColor)
- 

□

![](_page_27_Figure_30.jpeg)

![](_page_27_Picture_31.jpeg)

![](_page_27_Picture_32.jpeg)

□One dimensional histogram [TH1F.](https://root.cern.ch/root/html/TH1F.html)